# <u>- ऑनलाइन प्रवेश आवेदन करने हेतु निर्देश —</u>

ऑनलाइन आवेदन फार्म भरने से पूर्व की जाने वाली तैयारी के लिए आवश्यक दिशा—निर्देश एवं वांछित सामग्री का विवरण निम्नानुसार है :–

- पासपोर्ट साईज रंगीन फोटो जो 6 माह से अधिक पुरानी नहीं हो (स्केन कर अपलोड करने हेतु)  $1 -$ अथवा पहले से खीचें गये फोटो की सॉफट कॉपी
- काले रंग के बॉल पैन से सफेद कागज पर किये गये आवेदक के पूर्ण हस्ताक्षर (स्केन कर अपलोड  $2-$ करने हेत्) अथवा स्केन किये गये हस्ताक्षर की सॉफट कॉपी
- स्नात्तक भाग प्रथम हेतू आवेदन करने वाले अभ्यर्थी यदि प्रवेश नीति में उल्लेखित नियमों के अनुसार  $3-$ बोनस अंक प्राप्त करने के पात्र हैं तो तत्संबंधी प्रमाण–पत्र (स्केन कर अपलोड करने हेतु) अथवा इसकी सॉफ्ट कॉपी। खेलकूद, एनसीसी, एनएसएस, पर्वतारोहण, शिलारोहण एवं वालक्लाइम्बिंग, रोवर रेंजर / स्काउटगाइड आदि सह शैक्षणिक गतिविधियों से संबधित नियम 6.7.1 से 6.7.10 में वर्णित लाभों में से किसी एक का लाभ (जो अधिकतम हो) आवेदक को देय होगा, अतः अधिकतम बोनस संबधी प्रमाण पत्र को अपलोड किया जावे।

आवेदक बोनस अंक प्राप्त करने हेतु प्रमाण पत्र को अपलोड किये जाने से पूर्व यह सुनिश्चित कर ले कि प्रमाण पत्र जारी करने वाले अधिकारी इसे जारी करने के लिए अधिकृत है।

- **नोट:** जिन प्रमाण पत्रों में जारी करने वाले अधिकारी के हस्ताक्षर प्रमाण पत्र के पीछे किये हुए हैं वे प्रमाण पत्र को दोनो तरफ से स्केन कर (आगे व पीछे) एक ही फाइल के रूप में बना कर अपलोड करें।
- आवेदन भरने की शुरूआत करने से पूर्व अभ्यर्थी यह सुनिश्चित कर लें कि निम्नांकित  $4-$ दस्तावेज / सूचनाएं उनके पास है :-
	- (i) अर्हकारी परीक्षा (प्रथम वर्ष के लिए XII) उत्तीर्ण करने का वर्ष एवं रोल नं.।
	- (ii) जिस मोबाईल नं. पर प्रवेश संबंधी सूचना चाहते हैं उस मोबाईल के नम्बर (स्वयं या परिवार सदस्य का, अन्य किसी का नहीं) ।
	- <u>(iii) आधार नम्बर अथवा आधार पंजीयन संख्या ।</u>
	- (अभ्यर्थी **स्वयं की ई-मेल आई.डी.** आवश्यक रूप से बनवाये, (iv) ई-मेल आईडी, वोटर आईडी। सचना इसी पर प्रेषित की जावेगी )
	- (v) सैकण्डरी की अंकतालिका
	- (vi) सीनियर सैकण्डरी / अर्हकारी परीक्षा की अंकतालिका ।

नोटः—वर्ष 2022 से पूर्व के वर्षों में उर्त्तीर्ण महिला आवेदकों व वर्ष 2022 के पश्चात राजस्थान बोर्ड के अतिरिक्त अन्य सभी बोर्ड से परीक्षा उर्त्तीर्ण करने वाले आवेदकों को, जो स्नातक भाग प्रथम में प्रवेश लेना चाहते हैं, उनको अंकतालिका की स्कैन प्रति अपलोड करनी होगी।

(vii) अनुसूचित जाति, अनुसूचित जन जाति, अन्य पिछड़ा वर्ग / अति पिछड़ा वर्ग (चिकनी परत को छोडकर) के अभ्यर्थी के लिए जाति प्रमाण पत्र तथा आर्थिक रूप से पिछड़ा वर्ग के लिए आय व परिसम्पति प्रमाण पत्र। (स्केन कर अपलोड करने हेत्)

नोट:— ओ.बी.सी. / एम.बी.सी. क्रिमीलेयर में नहीं होने संबंधी प्रमाण—पत्र एक वर्ष के लिए मान्य है। (प्रवेश नीति के बिंदु संख्या 6.1.5 का अध्ययन करें)

- बोनस लाभ हेतु अधिकृत प्रमाणपत्र/कश्मीरी घाटी विस्थापित और कश्मीरी पंडित / कश्मीरी  $(viii)$ हिन्द परिवार (गैर विस्थापित) या आसाम मुल निवासी होने पर संबद्ध प्रमाणपत्र /प्रतिरक्षा सेवाकर्मी वार्ड होने पर तत्संबंधी प्रमाणपत्र
- यदि आप स्नातक भाग प्रथम में प्रवेश ले रहे हैं तो ऐच्छिक विषय के लिए संबंधित  $(ix)$ महाविद्यालय में उपलब्ध विषय एवं विषय संयोजन का अध्ययन कर चयन करें ।
- माता / पिता / संरक्षक का मोबाइल नं. व लैन्डलाइन फोन नं. की जानकारी।  $(x)$
- पिता / संरक्षक की वार्षिक आय की जानकारी।  $(xi)$
- यदि आपका बैंक में खाता है तो खाता संख्या, बैंक का नाम, शाखा का नाम व आईएफएससी  $(xii)$ कोड साथ रखें । यदि आपका बैंक में खाता नहीं है तो उस बैंक खाते का विवरण लेकर जाए जिसमे शल्क वापसी चाहते है |
- अभ्यर्थी जिस महाविद्यालय में प्रवेश लेना चाहता है उसे उसी महाविद्यालय के पेज लिंक से प्रवेश  $5-$ फॉर्म भरना होगा ।

# <u>ऑनलाइन फार्म भरने हेतू स्टेपवाईज (Stepwise) निर्देश</u>

1. स्नातक पाठ्यक्रमो में ऑनलाइन आवेदन हेतु address bar में http://www.hte.rajasthan.gov.in टाइप करें I इससे आपको उच्च एवं तकनीकी शिक्षा के वेब पोर्टल का वेब पेज दिखाई देगा **I** 

प्रवेश हेतु Admissions बटन पर क्लिक करें एवं Department of College Education का चयन करें I

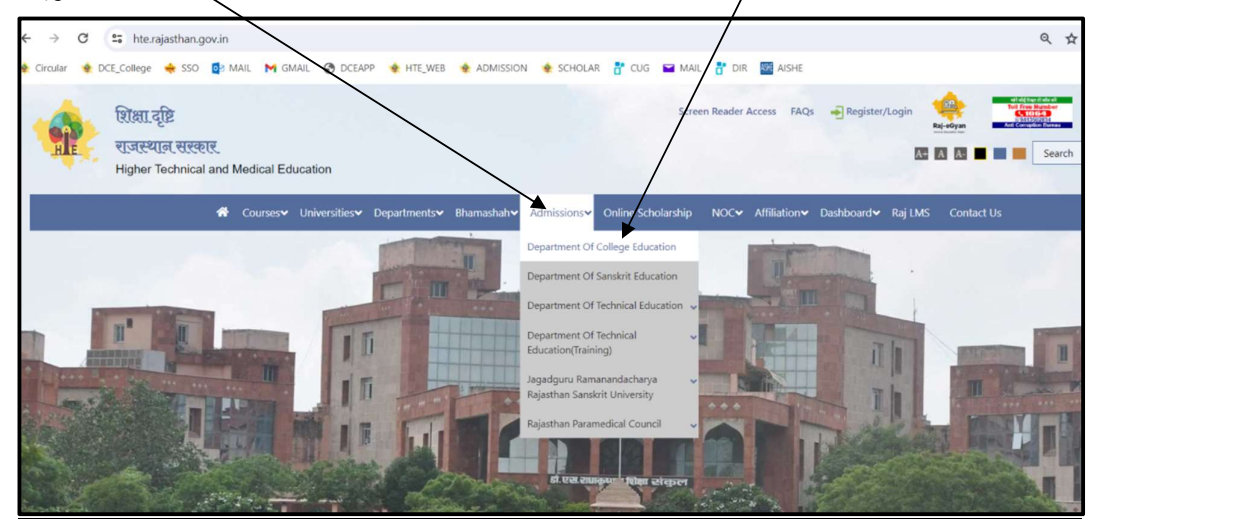

2. इसमें Admissions 2023-24 में आपके मार्ग निर्देशार्थ सामग्री उपलब्ध है I आवेदन करने हेतु Click for online Admission पर क्लिक करें l

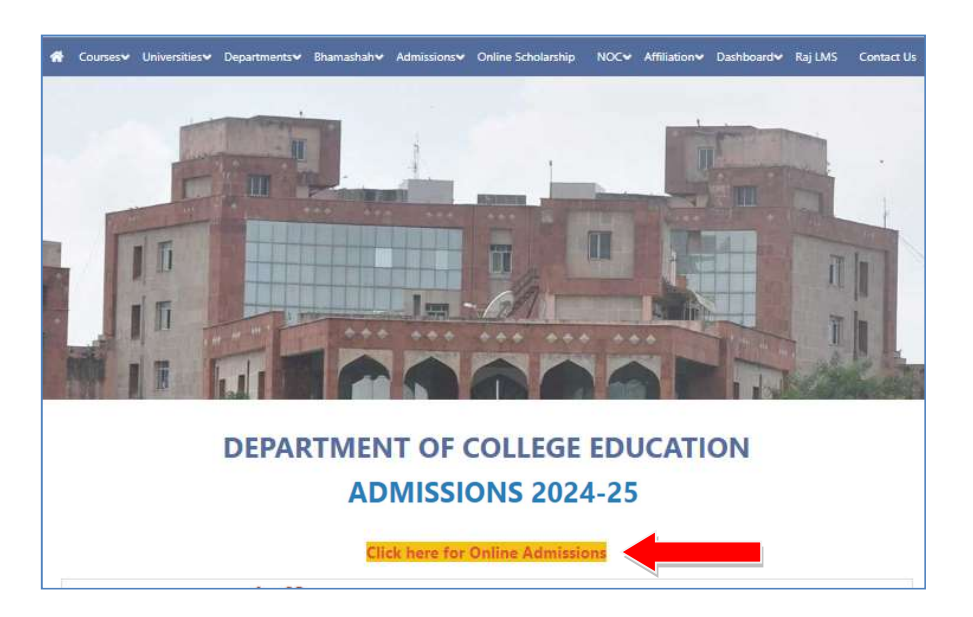

3. इसके बाद SSO login पेज खुलेगा जिस पर SSO Id, Password एवं Captcha Code डालने पर के बाद Login करें I

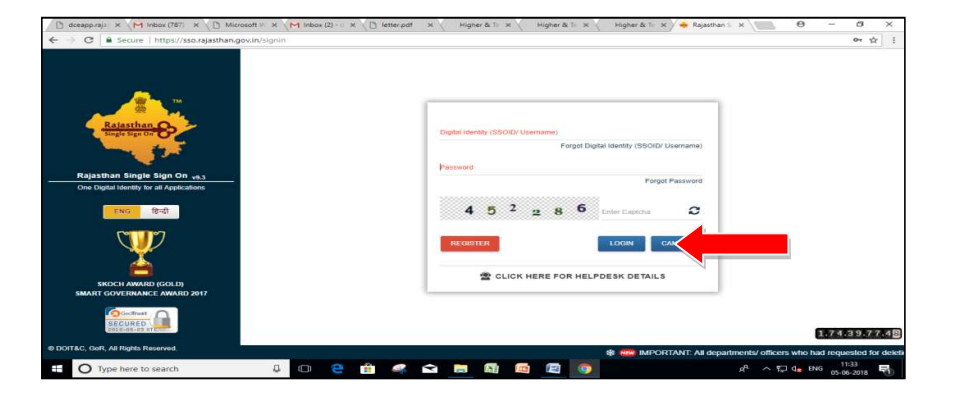

4. Rajasthan Single Sign-On (SSO) Government of Rajasthan के इस वेब पेज पर Citizen Apps (G2C) पर िलक करें I

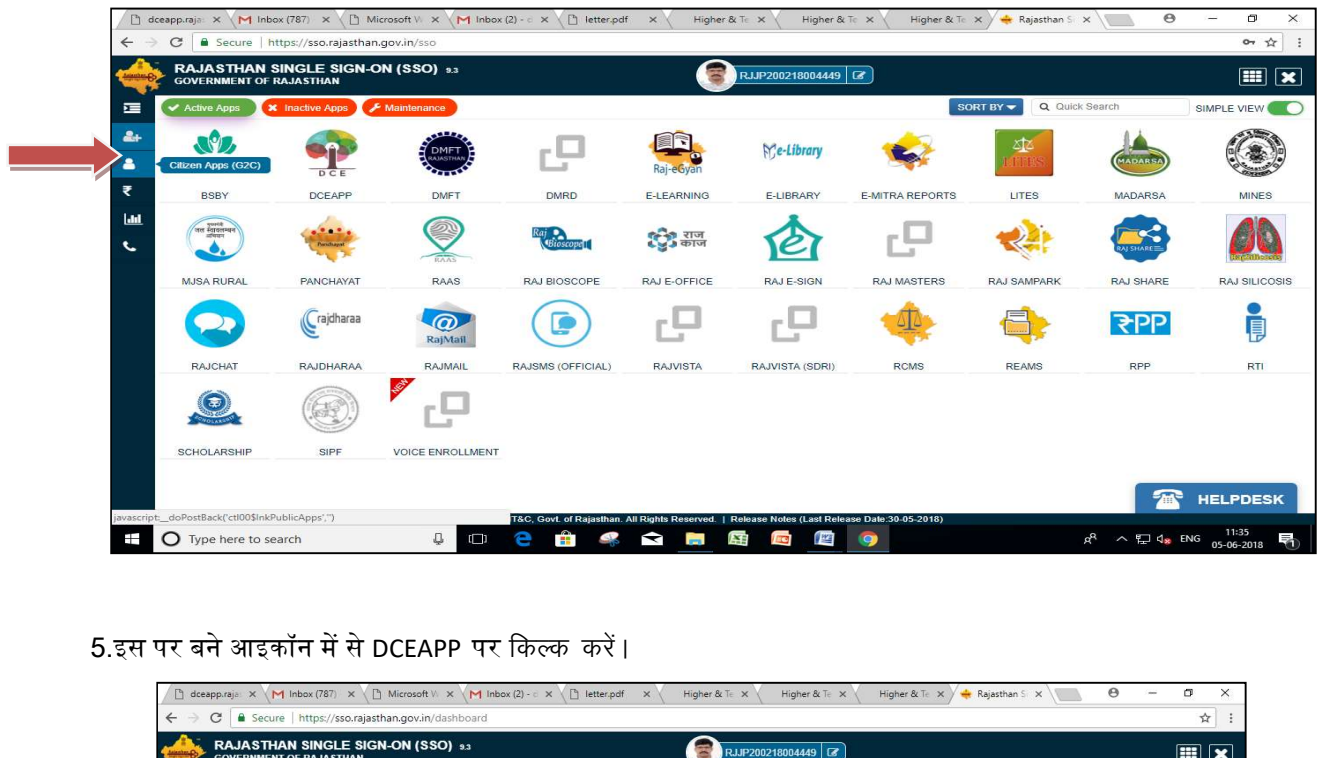

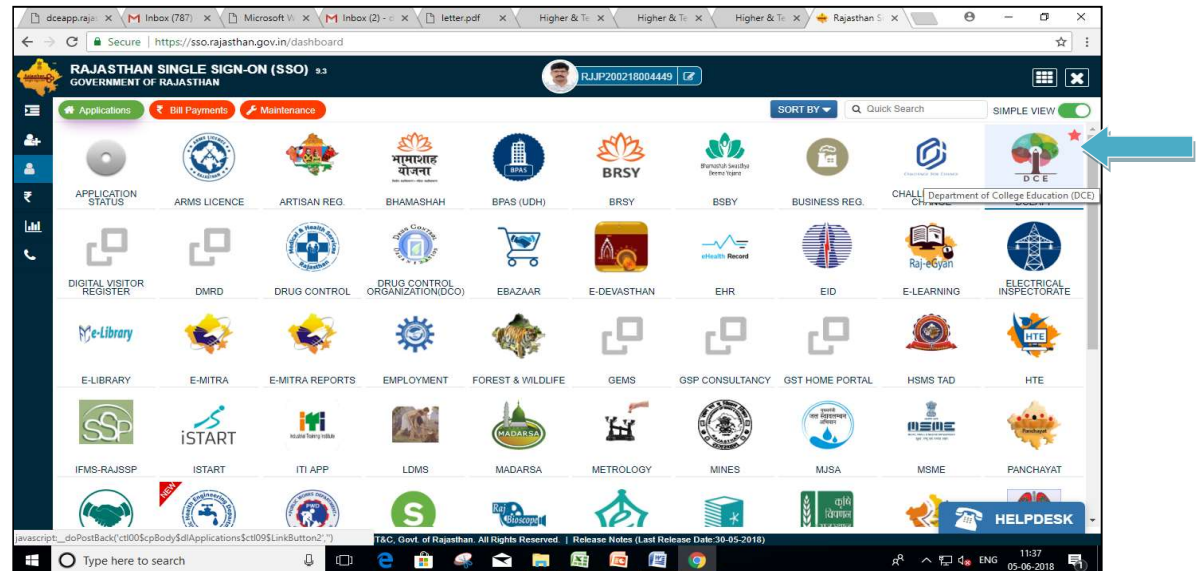

6.इस वेब पेज केदािहनी ओर Online Admission in UG Courses के ᳲबंदुसंया 3 Click here for Admission Forms पर िलक करᱶI $\overline{\phantom{a}}$ 

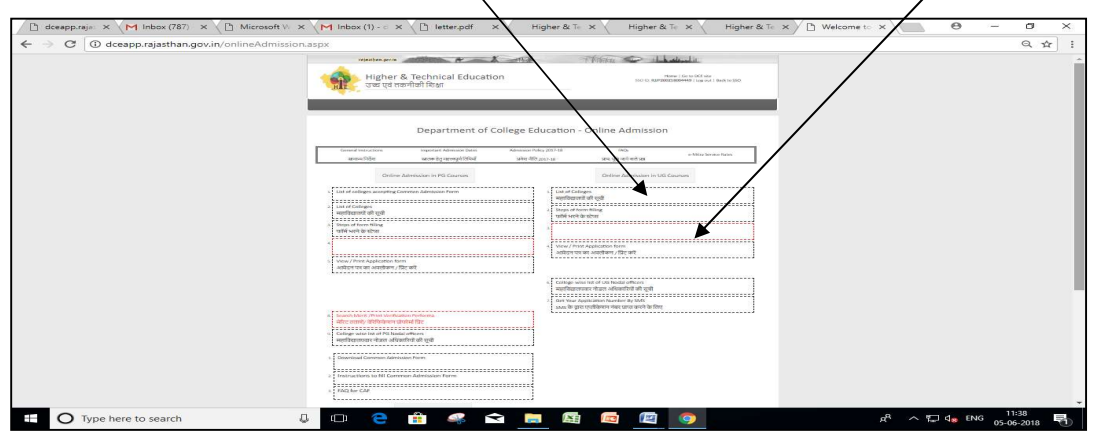

इस वेब पेज पर जिस महाविद्यालय में आप आवेदन करना चाहते है उसका चयन करना होगा **I** चयन की सुविधा हेतु District का नाम चुने I

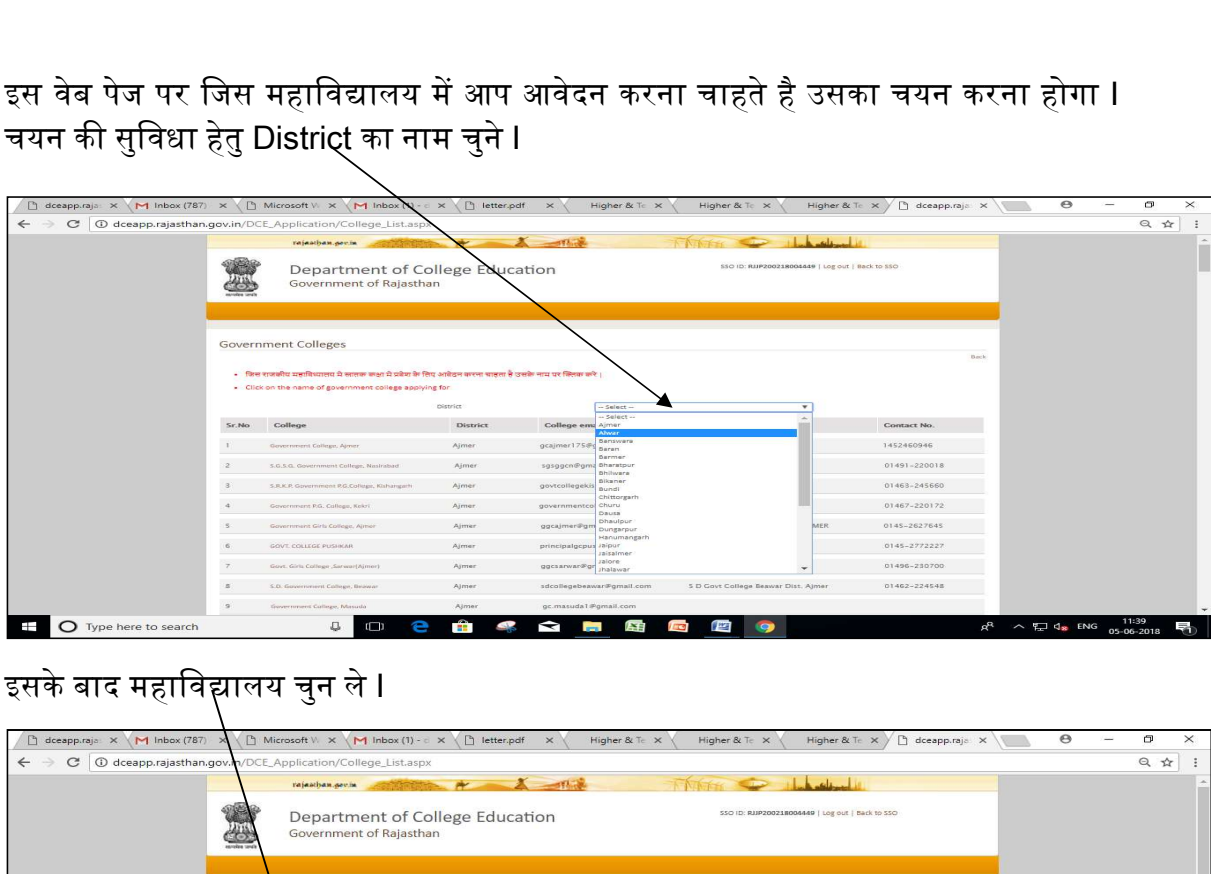

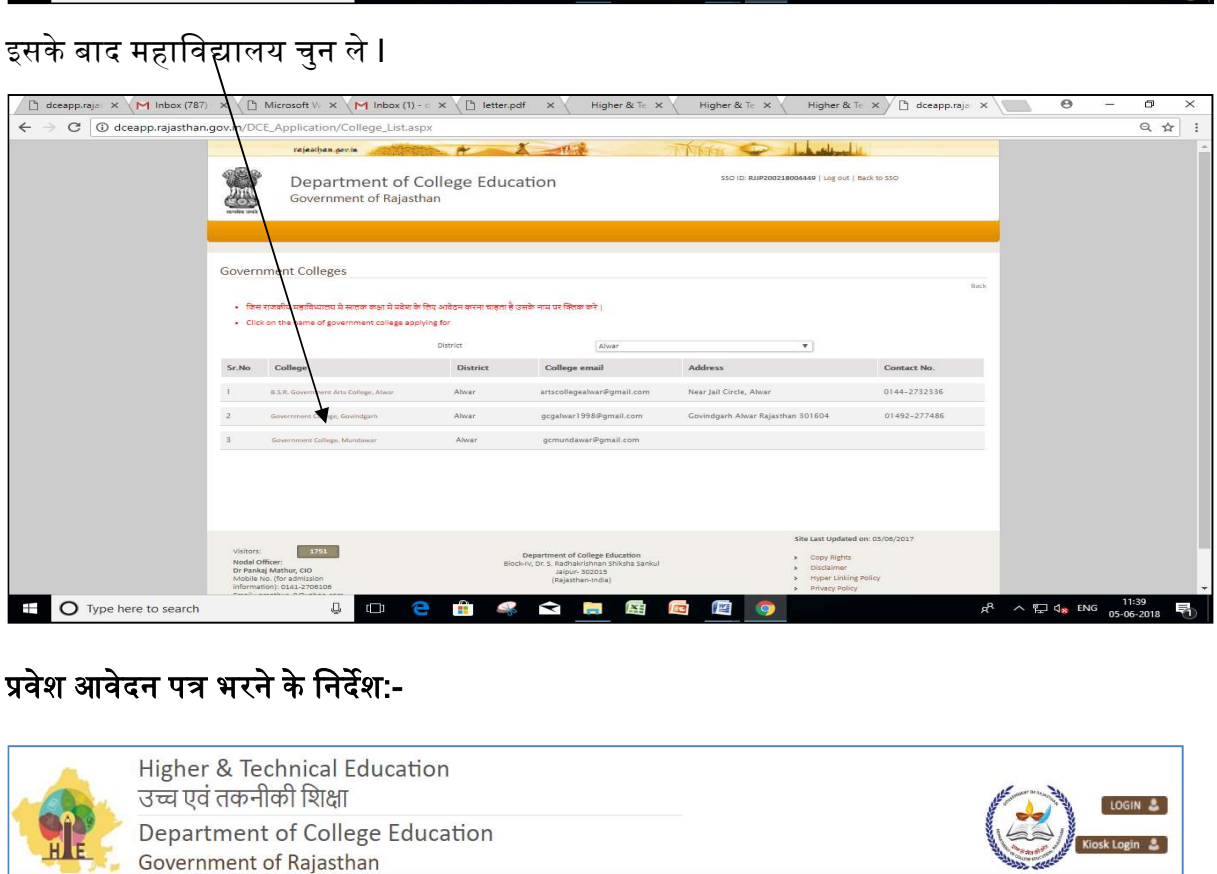

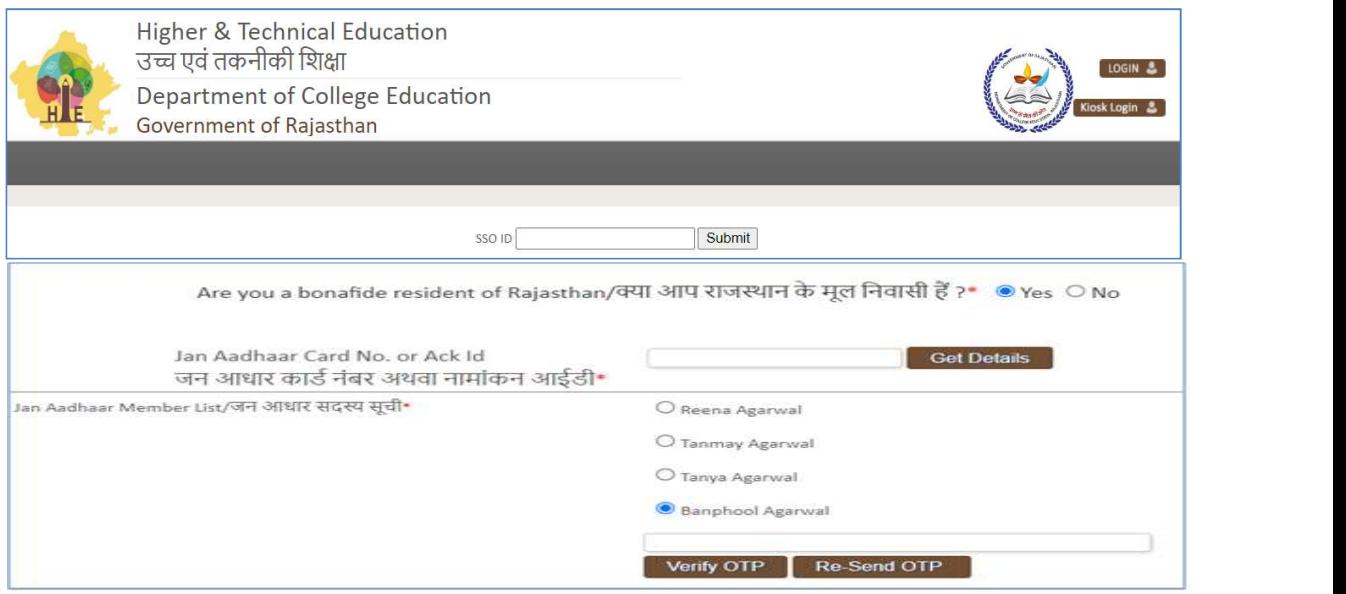

यदि आवेदक ने राजस्थान बोर्ड से वर्ष 2022, 2023, 2024 में अर्हकारी परीक्षा उत्तीर्ण की है तो  $1.$ Rajasthan Board क्लिक करें । सी.बी.एस.ई से अर्हकारी परीक्षा उत्तीर्ण की है तो CBSE Board क्लिक करें । उपर्युक्त दो प्रकार के बोर्ड के अतिरिक्त या, 2022, 2023, 2024 के अतिरिक्त वर्ष से अर्हकारी परीक्षा (प्रथम वर्ष में प्रवेश के लिये XII) उत्तीर्ण की है, तो "Others" पर क्लिक करें।

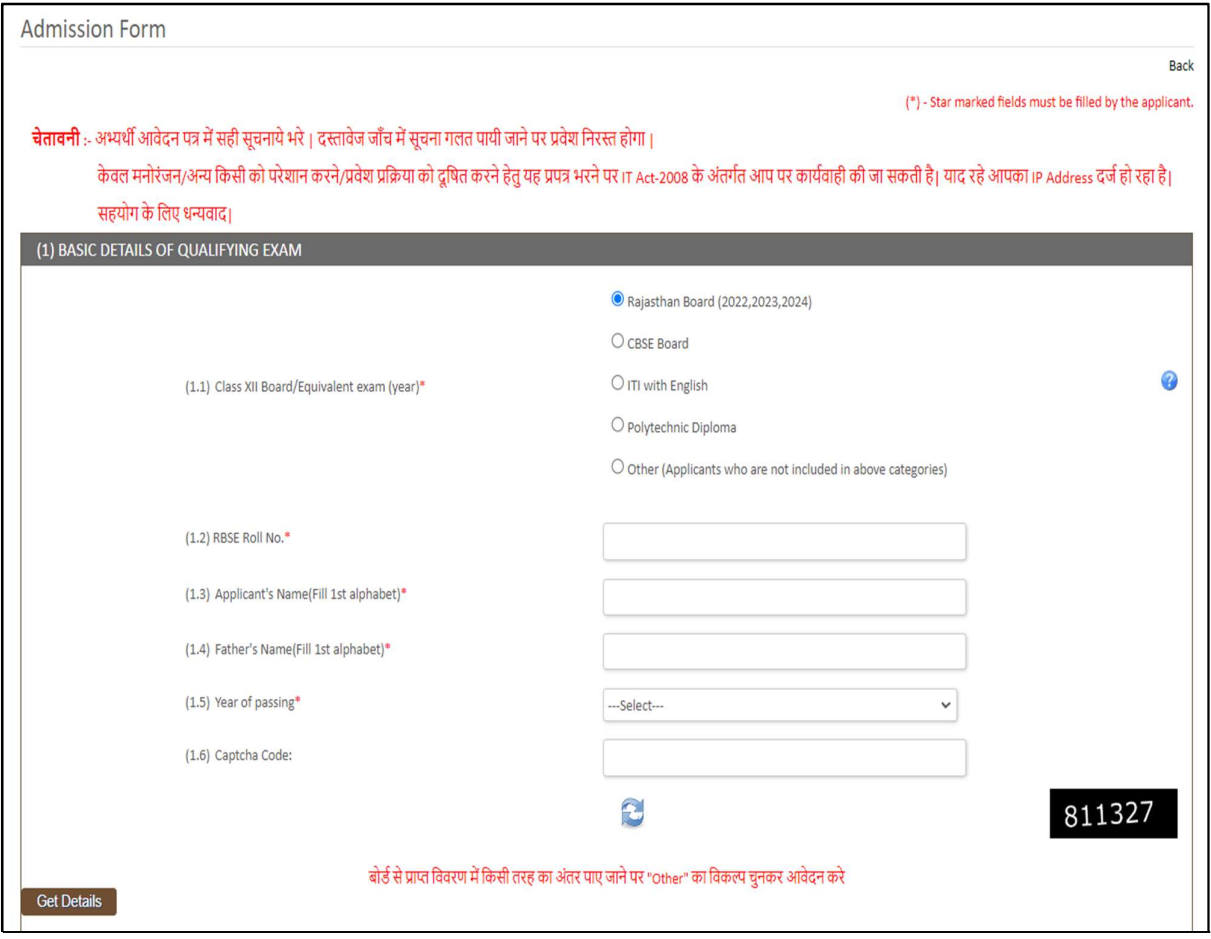

यदि आवेदक राजस्थान बोर्ड से 2022 से 2024 तक उत्तीर्ण है तो उसे क्लिक करने के उपरान्त  $2<sub>1</sub>$ उत्तीर्ण परीक्षा का रोल नं., आवेदक के नाम व पिता के नाम का प्रथम अक्षर(बारहवीं कक्षा की अंकतालिका के अनुसार) तथा उत्तीर्ण परीक्षा का वर्ष अंकित करना होगा। फिर "Get Details" पर क्लिक करने पर बोर्ड से प्राप्त डाटा से स्वतः ही पूर्तियां हो जावेंगी व जो सूचनायें स्वतः नहीं भरती है आवेदक को भरनी होगी।

नोट:- अभ्यर्थी बोर्ड से प्राप्त डाटा की जांच कर लें। गलत सूचना हो तो पुनः Basic Details of Qualifying Exam में उपलब्ध विकल्प "Other" का चयन कर सही सूचना भर कर फार्म सबमिट करें।

"Other" वर्ग के आवेदकों को "Personal Details" में अपना नाम, पिता का नाम, माता का नाम,  $3<sub>1</sub>$ ईमेल, मोबाइल नं व जाति आदि से संबधित समस्त सूचनाएं भरनी होगी।

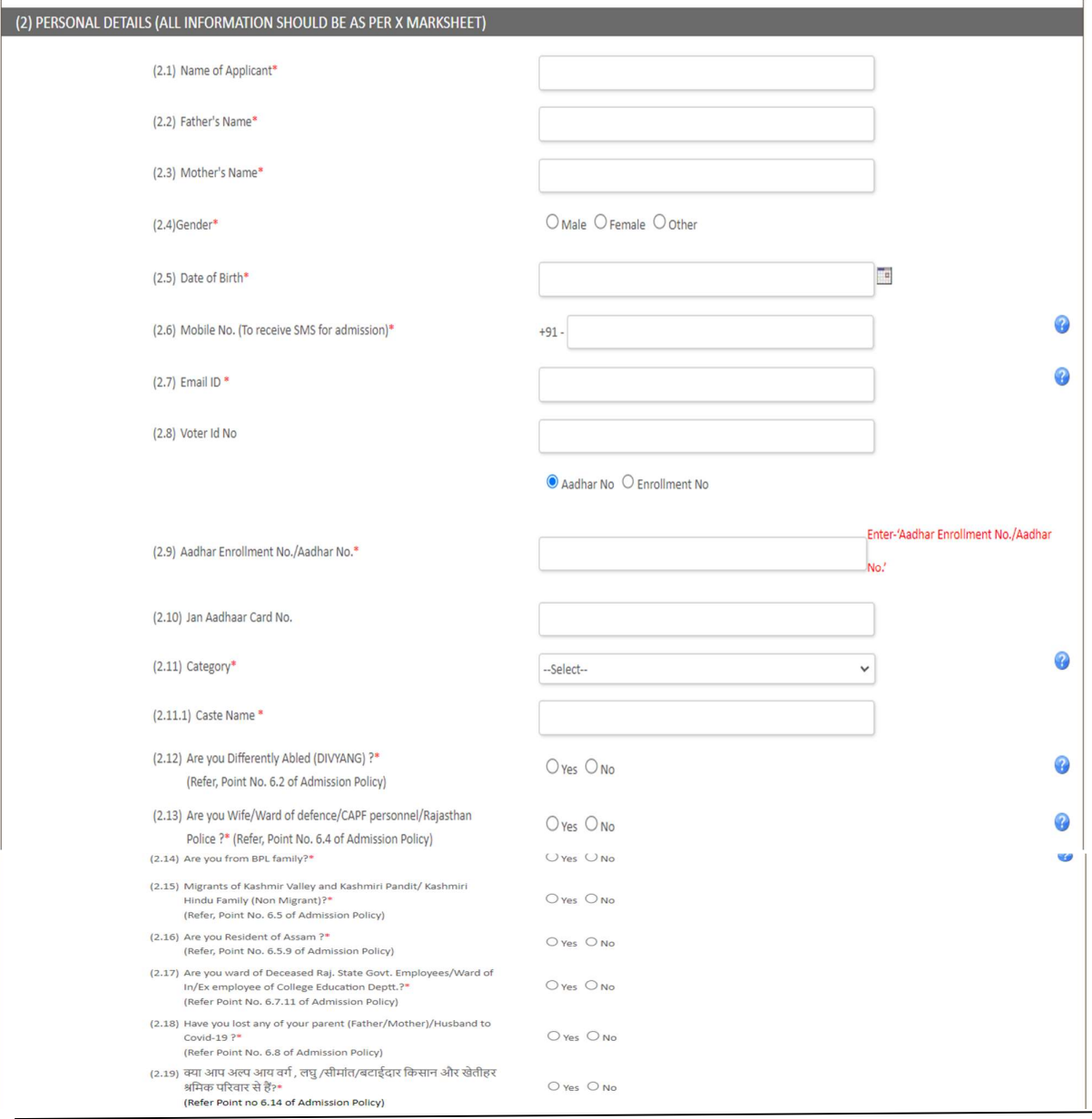

"Address Details" के तहत राजस्थान के मूल निवासी होने पर Yes क्लिक करें तथा राजस्थान के<br>बाहर के मूल निवासी होने पर No क्लिक करें। इसके उपरान्त अपना वर्तमान पता तथा स्थाई पता<br>भरें। यदि वे दोनों एड्रेस समान हो तो वर्तमान पता 4.

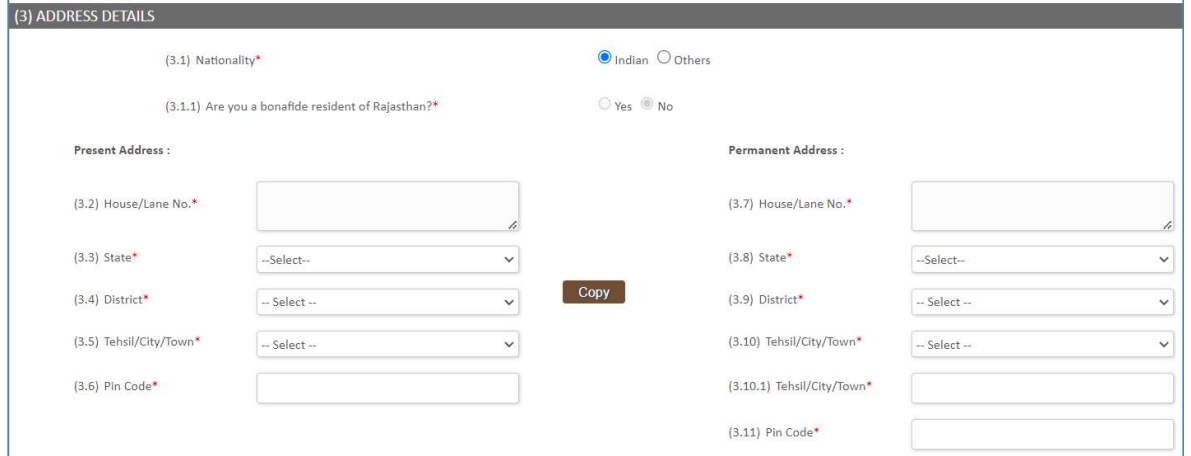

"Claim For Bonus Mark" - यदि आवेदक बोनस अंक हेतु आवेदन करता है तो yes पर क्लिक करना 5. होगा इसके उपरान्त बोनस अंक के विभिन्न बिन्दुओं में से लागू होने वाले बिन्दू पर क्लिक करना होगा।

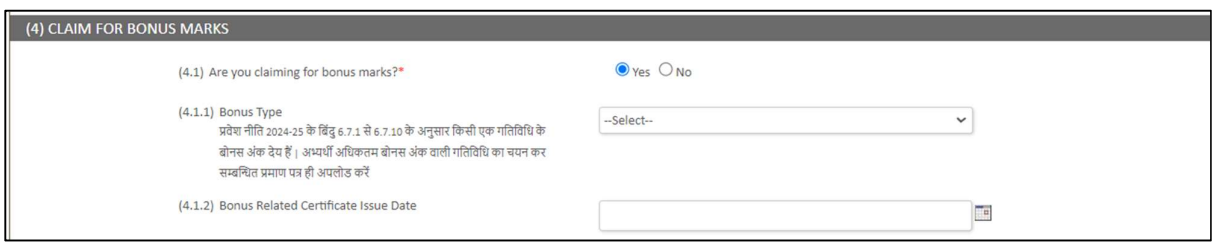

"Details of last Qualifying Exam" वाले कॉलम में आवेदक को X व XII की परीक्षा का विवरण देना 6. होगा। किन्तु राजस्थान बोर्ड के आवेदक अभ्यर्थियो का वर्ष 2012 से 2024 तक का XII का विवरण स्वतः भर जावेगा व "अन्य" (other) चयन करने वाले आवेदकों को यह विवरण स्वयं भरना होगा।

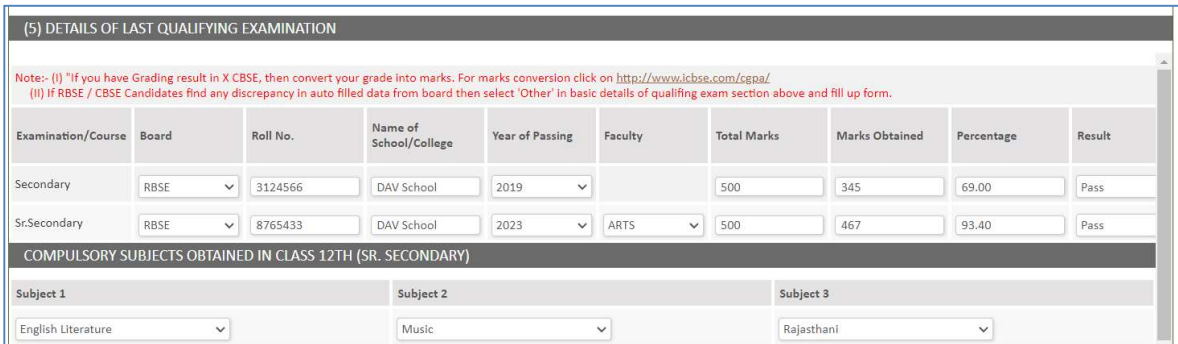

इस कॉलम में आवेदक जिस कक्षा में प्रवेश लेना चाहता है उस कक्षा को select करना होगा तथा  $7<sub>1</sub>$ इसी स्थान पर आवेदक को संबंधित राजकीय महाविद्यालय चयनित हुआ प्राप्त होगा, जिस महाविद्यालय के लिए आवेदक ने यह आवेदन भरना प्रारम्भ किया था।

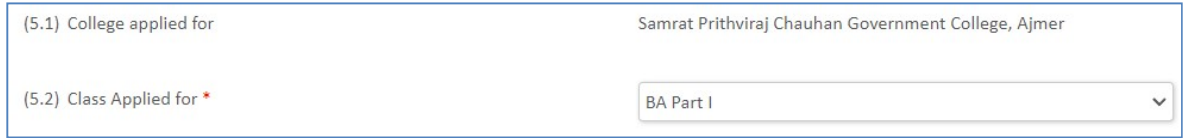

"Details of subject offered" इस कॉलम में ऐच्छिक विषय का चयन करना होगा। ऐच्छिक विषय के 8. चयन हेतु प्रत्येक ग्रुप में से एक विषय का चयन करना होगा । कुल तीन विषयों को टिक कर सकता है। आवेदक द्वारा चयनित तीनों विषयों का संयोजन आवेदक को इसी कॉलम के नीचे बना हुआ दिखाई देगा। इस प्रक्रिया के द्वारा आवेदक 5 विषय समूह (संयोजन) को प्राथमिकता अनुसार चयनित करें | इसमें अनिवार्य विषय सम्बंधित विश्वविद्यालय अनुसार स्वतः भरे हुए आयेंगे |

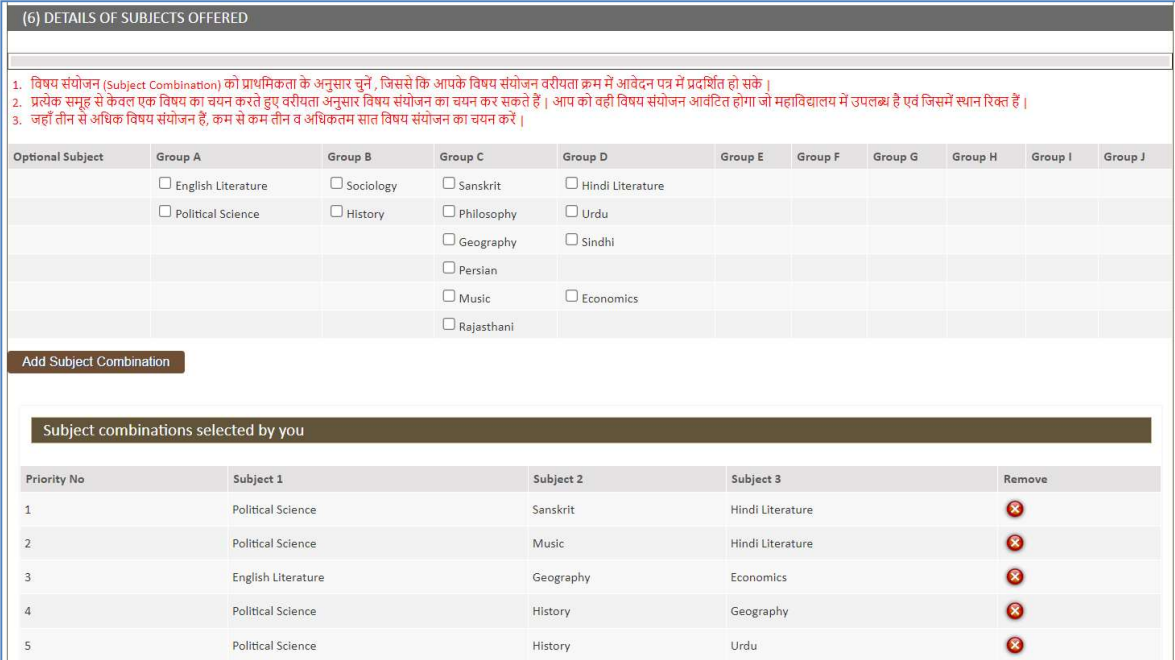

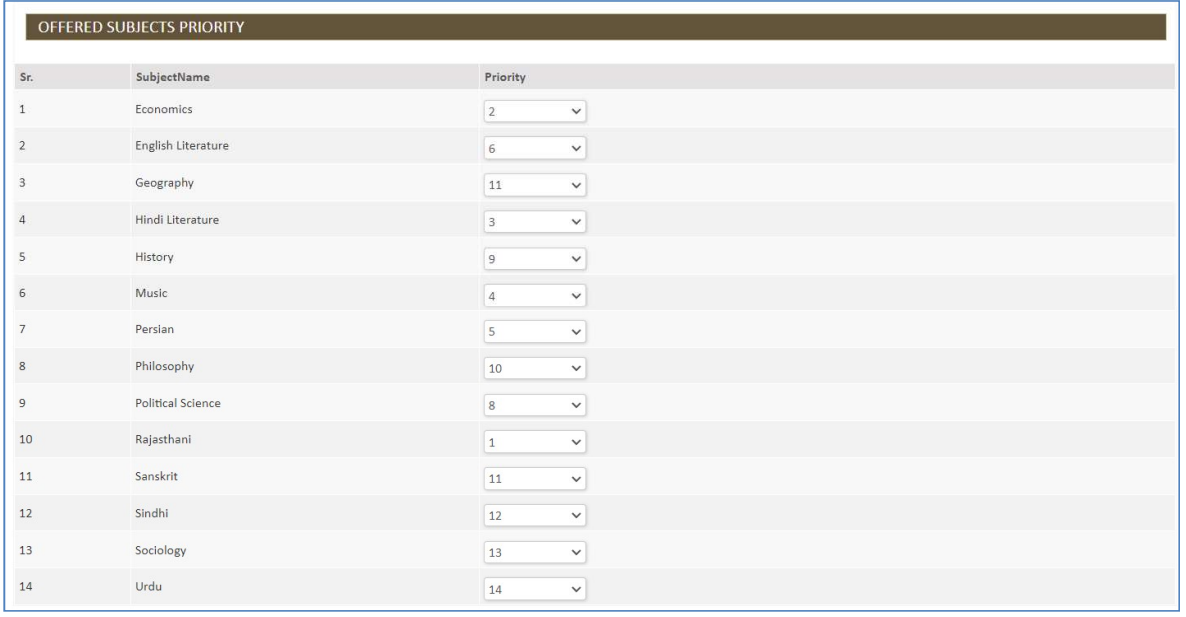

"Other details" — इस कॉलम के अन्तर्गत माता–पिता / संरक्षक से संबंधित जानकारियां, छात्र द्वारा 9. चयनित की जाने वाली गतिविधियां, पार्किंग सुविधा एवं बैंक खाते से संबंधित जानकारियां भरी जानी होंगी ।

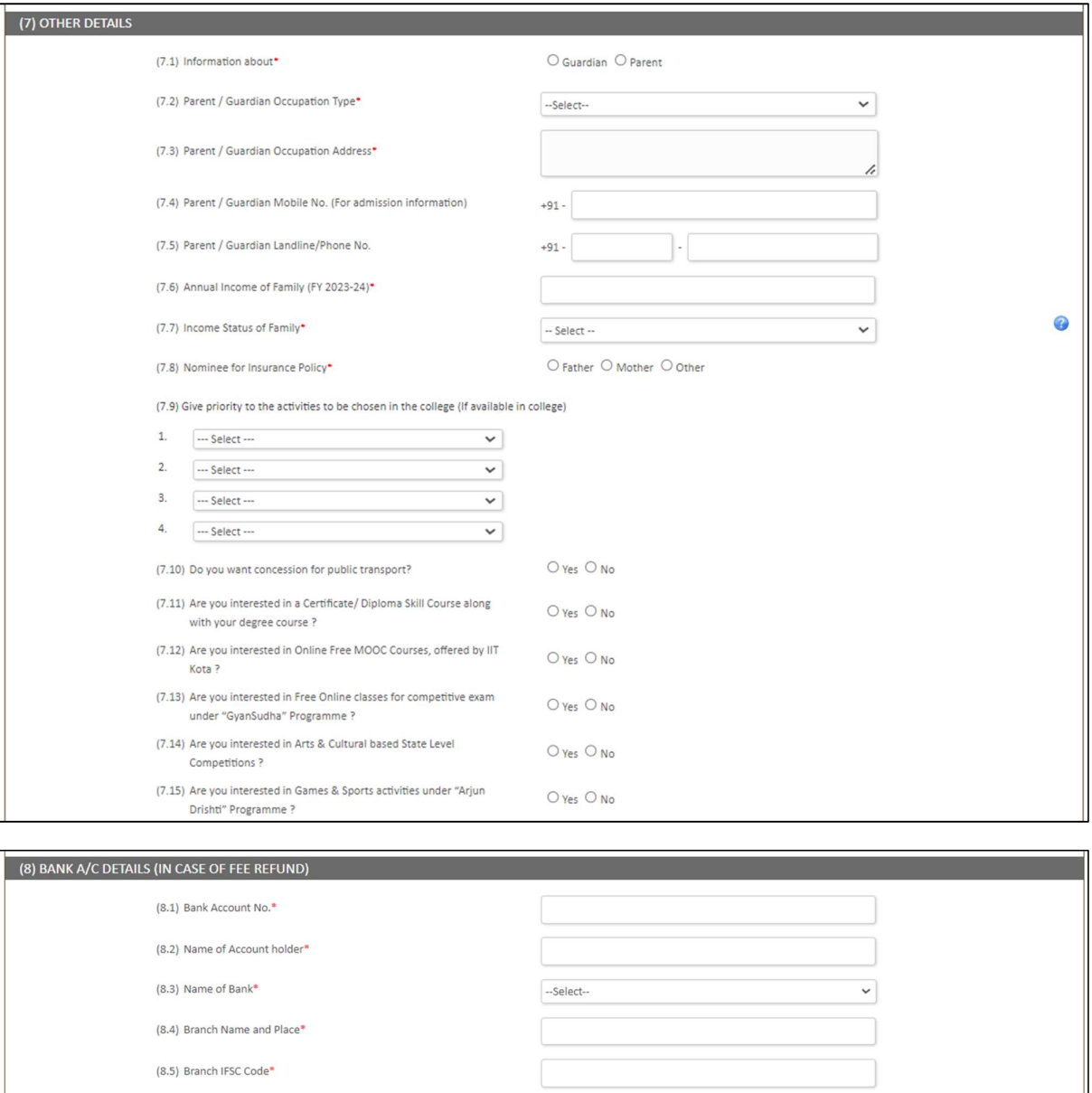

"Attachment" के तहत आवेदक को फोटो, हस्ताक्षर, बोनस अंक व आरक्षित श्रेणी का लाभ लेने हेतु<br>प्रमाण पत्र (यदि लागू हो), बैंक की पास—बुक के मुख्य पृष्ठ की प्रति अपलोड करने होंगे । इसके  $10.$ अतिरिक्त राजस्थान बोर्ड (2022, 2023, 2024), "अन्य" प्रकार से आवेदन भरने वाले आवेदकों को<br>XII/अर्हकारी परीक्षा की अंकतालिका व जाति प्रमाण पत्र अपलोड करनी होगी। ध्यान रहे कि दस्तावेज सिर्फ jpg/jpeg फार्मेट में ही अपलोड किए जा सकेंगे।

### (9) ATTACHMENTS:

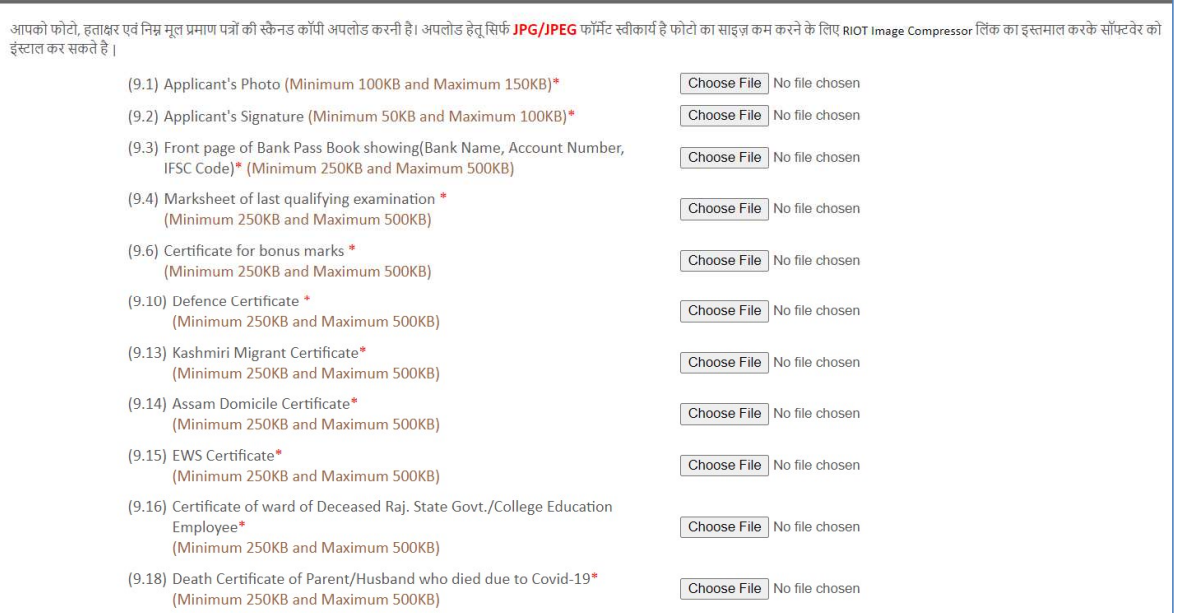

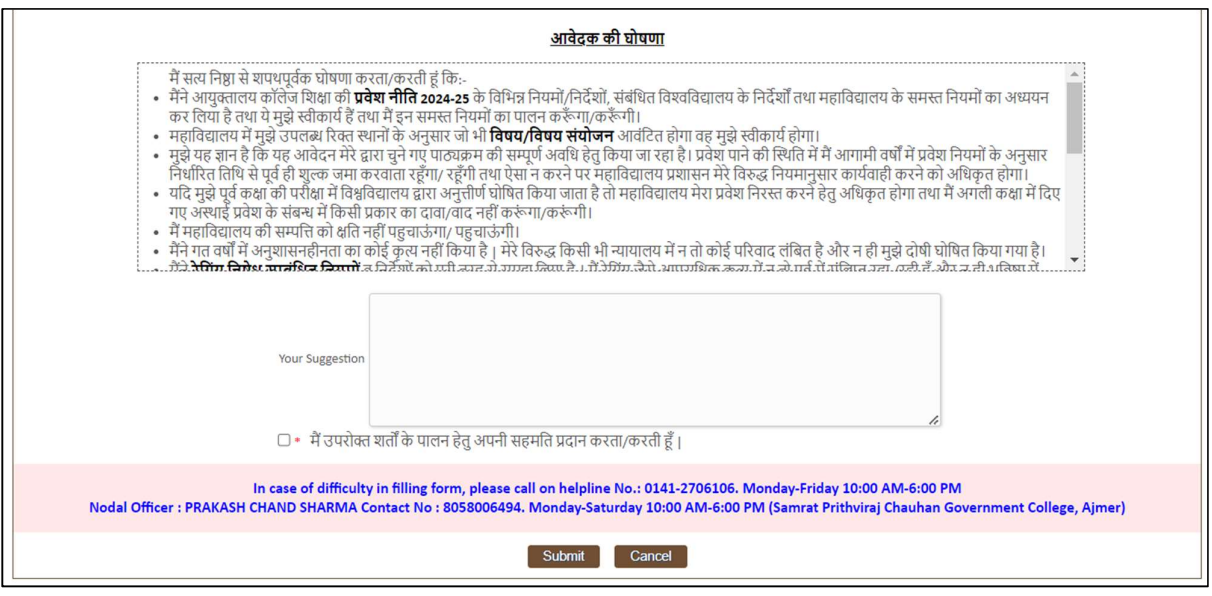

## नोटः–

- ऑनलाइन आवेदन प्रपत्र में तारांकित बिन्दुओं को अनिवार्य रूप से भरना होगा। इसके बिना आवेदन<br>"Submit" नहीं होगा। यदि त्रुटिवश कोई आवश्यक सूचना भरनी रह गई है तो "Submit" करने पर<br>इनकी सूची आपको आवेदन फॉर्म के प्रारम्भ में दिख करें।
- गलत सूचना भरने तथा गलत दस्तावेज अपलोड करने पर आवेदक का फार्म निरस्त कर नियमानुसार<br>कार्यवाही की जायेगी।